# TVGA 8900D TVGA 9000i User'sManual

#### Notice

The information in this document is subject to change in order to improve reliability, design, or function without prior notice and does not represent a commitment on the part of this company.

In no event will be liable for direct, indirect, special, incidental, or consequential damages arising out of the use or the inability to use the product or documentation, even if advised of the possibility of such damages.

No part of this reference manual may be reproduced or transmitted in any form or by any means without the prior written permission of this company.

> Feb 1995, Rev.1, All rights reserved.

### Trademarks Acknowledgments

MultiSync is a trademark of NEC Home Electronics (USA) Inc. Multiscan is a trademark of Sony Corporation of America. MS Windows is a trademark of Microsoft Corporation. AutoCAD. Autoshade, Autosketch, and ADI are trademarks of Autodesk, Inc. TVGA is a trademark of Trident Microsystems, Inc. Hercules is a trademark of Hercules Computer Technology. Inc. WordPerfert is a trademark of WordPerfect Corporation. IBM, IBM PC, PC/ AT, PS/2, and OS/2 are trademarks of International Business Machines Corp. All other trademarks are of their respective companies.

## Introduction 1.1 Features

Thank you for purchasing our VGA graphics board. The adapter works with your IBM PC/AT (or compatible) to bring you super-high resolution, 256-color capability, fast screen redraw, compatibility with most software and hardware.

### Compatibility

- 486, 386, 286 and PC compatibles
- Register compatible with Hercules, MDA, CGA, EGA and VGA
- Non-interlaced or interlaced monitor support
- Compatible with Multi-Sync and PS/2 monitors
  - 72Hz VESA standard (800x600 resolution)
    - 1024x768 70Hz refresh

# **Resolution And Color Selection**

(All modes non-interlaced except where indicated by an "I")

| Memory   | 256K DRAM | 512K DRAM   | IMB DRAM***       |
|----------|-----------|-------------|-------------------|
| 640x400  |           | 256         | 256               |
| 640x480  | 16        | 16,256      | 16,256,32K*,16M** |
| 768x1024 |           | 16-I        | 16-I              |
| 800x600  | 16        | 16,256-I/NI | 16,256,32K*       |
| 1024x768 |           | 16-I/NI     | 16-I/NI,256-I/NI  |

\*Same DRAM requirement for 64K COLOUR

\*\*32K/64K HiCOLOUR are optional features

\*\*\*IM DRAM features apply for TVGA 8900D only

## **Extended Text Display**

- 80-column text modes in 30, 43, and 60 rows
- 132-column text modes in 25, 30, 43 and 60 rows

### **Software Drivers Supported**

- AutoCAD
- Autoshade
- Lotus
- MS Windows
- GEM Desktop
- MS Word
- WordPerfect

- Symphony
  Ouattro Pro
- Ventura
- Quattro Pro VESA BIOS Extension • OS/2 Presentation Manager (Optional)

### 2.1 Hardware Configuration

Figure 1 is a diagram of the VGA graphics adapters. (TVGA 9000i)

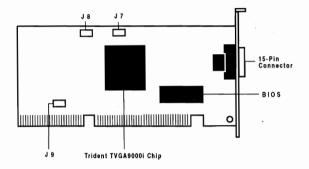

FIGURE 1. Jumpers & Component Locations

Figure 1A is a diagram of the VGA graphics adapters. (TVGA 8900D)

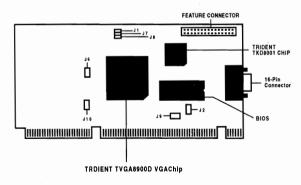

FIGURE 1A. Jumpers & Component Locations

## 2.2 JUMPER SETTING:

| J1* Open          |           | FIFO On                                    |
|-------------------|-----------|--------------------------------------------|
|                   | Short     | FIFO Off                                   |
| J2* Open          |           | Disable Zero WS                            |
| · · · ·           | Short     | Enable Zero WS                             |
| J3* Open<br>Short |           | For 512K/IMB Memory                        |
|                   |           | For 256KB Memory                           |
| J6* Open**        |           | Using 16 Bit Slot                          |
|                   | Short     | Using 8 Bit Slot                           |
| J7                | Open      | For Non-Interlaced(NI)Monitor              |
|                   | Short**   | For Interlaced (I) Monitor                 |
| J8                | Open      | Enable Autodetect 8/16 Bit BIOS Interface  |
|                   | Short     | Disable Autodetect 8/16 Bit BIOS Interface |
| J9 All Open**     |           | 6                                          |
|                   | All Short | Using 8 Bit Slot                           |
| J10*              | - P       | Using 8 Bit Slot                           |
|                   | Short**   | Using 16 Bit Slot                          |

\* for 8900D only

\*\* Default

## 3.1 Software Drivers & utilities Installation procedures

To start the program, insert Driver & Utilities Diskette into drive A. From drive A type: **README [Enter]**. Choose whether you would like the contents of the utility disk expanded to C:, D:, or E: drive. Be sure the destination hard drive has at least 3MB of memory available.

Once all files have been copied/expanded to the hard drive, the driver/utility program may be started by typing README from the TVGAUTIL directory on your selected hard drive.

#### Remark:

For update information, please refer to the file (if exist) README.1st in the Display Drivers & Utilities diskette.

# Appendix A Sync and Polarity Specifications

Table 1 lists the horizontal sync, vertical sync, and polarity for all available VGA modes. If you are not sure if your monitor will support a particular mode, check your monitor's specification for horizontal sync, vertical sync, and polarity against these tables.

|                                | Clock  | Horz Sync | Vert Sync | Polarity |
|--------------------------------|--------|-----------|-----------|----------|
| Mode (h)                       | (MHz)  | (KHz)     | (Hz)      | (H, V)   |
| 0,1                            | 25.175 | 31.4      | 70        | +, -     |
| 2,3                            | 25.175 | 31.4      | 70        | +, -     |
| $0^{1}, 1^{1}$                 | 25.175 | 31.4      | 70        | -,+      |
| 2 <sup>1</sup> ,3 <sup>1</sup> | 25.175 | 31.4      | 70        | -,+      |
| 0 <sup>2</sup> ,1 <sup>2</sup> | 28.322 | 31.5      | 70        | +, -     |
| 2 <sup>2</sup> ,3 <sup>2</sup> | 28.322 | 31.5      | 70        | +, -     |
| 4,5                            | 25.175 | 31.4      | 70        | +, -     |
| 6                              | 25.175 | 31.4      | 70        | +, -     |
| 7                              | 28.322 | 31.5      | 70        | +, +     |
| 7+                             | 28.322 | 31.5      | 70        | +, +     |
| D                              | 25.175 | 31.4      | 70        | +, -     |
| Е                              | 25.175 | 31.4      | 70        | +, -     |
| F                              | 25.175 | 31.4      | 70        | -, +     |
| 10                             | 25.175 | 31.4      | 70        | -, +     |
| 11                             | 25.175 | 31.4      | 60        | -, -     |
| 12                             | 25.175 | 31.4      | 60        | -, -     |
| 13                             | 25.175 | 31.4      | 70        | +, -     |
| 50                             | 25.175 | 31.5      | 60        | -, -     |
| 51                             | 25.175 | 31.5      | 60        | -, -     |
| 52                             | 25.175 | 31.5      | 60        | -, -     |
| 53                             | 40.000 | 31.2      | 70        | -, +     |
| 54                             | 40.000 | 31.2      | 60        | -, -     |
| 55                             | 40.000 | 31.2      | 60        | -, -     |
| 56                             | 40.000 | 31.2      | 60        | -, -     |
| 57                             | 44.900 | 31.2      | 70        | -, +     |
| 58                             | 44.900 | 31.2      | 60        | -, -     |
| 59                             | 44.900 | 31.2      | 60        | -, -     |
| 5A                             | 44.900 | 31.2      | 60        | -, -     |
| 5B <sup>8</sup>                | 36.000 | 35.2      | 56        | -, -     |
| 5B <sup>3,9,10</sup>           | 50.350 | 48.0      | 72        | +, +     |

### **TABLE 1**. Sync and Polarity Specifications

| Mode (h)               | Clock<br>(MHz) | Horz Sync<br>(KHz) | Vert Sync<br>(Hz) | Polarity<br>(H, V) |
|------------------------|----------------|--------------------|-------------------|--------------------|
| 5C <sup>3</sup>        | 50.350         | 31.5               | 70                | -,+                |
| 5C⁴                    | 25.175         | 31.5               | 70                | -, +               |
| 5D <sup>3</sup>        | 50.350         | 31.5               | 60                | -, -               |
| 5D⁴                    | 25.175         | 31.5               | 60                | -, -               |
| 5E <sup>5,7</sup>      | 57.272         | 29.5               | 90                | +, +               |
| 5E <sup>4,6,8</sup>    | 36.000         | 35.2               | 56                | -, -               |
| 5E <sup>4,6,9</sup>    | 50.350         | 48.0               | 72                | +, +               |
| 5F <sup>4,5,8</sup>    | 44.900         | 35.5               | 86                | +, +               |
| 5F <sup>4,6,9,10</sup> | 65.000         | 48.7               | 60                | +, +               |
| 5F <sup>4,6,9,12</sup> | 75.000         | 56.4               | 70                | +, +               |
| 60 <sup>5</sup>        | 44.900         | 35.5               | 86                | +, +               |
| 6111                   | 44.900         | 37.9               | .70               | +, +               |
| 624,5,8                | 44.900         | 35.5               | 86                | +, +               |
| 624,6,9,10             | 65.000         | 48.7               | 60                | +, +               |
| 624,6,9,12             | 75.000         | 56.4               | 70                | +, +               |
| 6C <sup>4,6,</sup>     | 75.000         | 31.4               | 60                | -, -               |
| 74/754,6,              | 50.350         | 31.4               | 60                | -, -               |
| 76/774.6.              | 72.000         | 35.2               | 56                | -, -               |

**TABLE 1.** Sync and Polarity Specifications - Continued

### **Table Notes:**

- <sup>1</sup> EGA text modes with 8x14 and 9x14 character sizes and 350 lines vertical resolution.
- <sup>2</sup> VGA text modes with 9x16 character size and 400 lines vertical resolution.
- <sup>3</sup> Supported by 512KB and IMB configurations only.
- <sup>4</sup> Supported by IMB configuration only.
- <sup>5</sup> Interlaced mode.
- <sup>6</sup> Non-interlaced mode.
- <sup>7</sup> Supported by 512KB configuration only.
- <sup>8</sup> Jumper J7 connected.
- <sup>9</sup> Jumper J7 open.
- <sup>10</sup> High refresh monitor required with horizontal frequency greater than 48KHz.
- <sup>11</sup> Portrait monitor.
- <sup>12</sup> High refresh monitor required with horizontal frequency greater than 56 KHz.

# Appendix B FCC Compliance Statement

This device complies with Part 15 of the FCC Rules. Operation is subject to the following two conditions : (1) thes device may not cause harmful interference, and (2) this device must accept any interference received, including interference that may cause undersired operation.

This equipment has been tested and found to comply with the limits for a Class B digital device, pursuant to Part 15 of the FCC Rules. These limits are designed to provide reasonable protection against harmful interference in a residential installation. This equipment generates, uses and can radiate radio frequency energy and, if not installed and used in accoradance with the instructions, may cauce harmful interference to radio communications. However, there is no guarantee that interference will not occur in a particular installation. If this equipment does cause harmful interference to radio or television reception, which can be determined by turning the equipment off and on, the user is encouraged to try to correct the interference by one or more of the following measure:

- Reorient or relocate the receiving antenna.
- Increase the separation between the equipment and receiver.
- Connect the equipment into an outlet on a circuit different from that to which the receiver is connected.
- Consult the dealer or an experienced radio/TV technician for help.

The user may find the following prepared by the Federal Communications Commission helpful:"How to Idenify and Resolve Radio-TV Interference Problem. "This booklet is available from the U.S.Government Printing Office, Washington, D.C. 20402, Stock No. 004-000-00345-4.

The user is cautioned that changes or modifications not expressly approved by the manufacturer could voild the user's authority to operate the equipment.

Notes: In order for an installation of this product to maintain compliance with the limits for a class B device, shielded cables and power cord must be used.